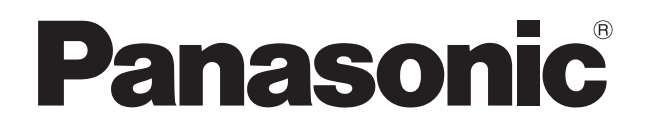

## 取扱説明書

 インタラクティブプラズマディスプレイ専用 電子ペン キット

## **品番 TY-TPEN1PB**

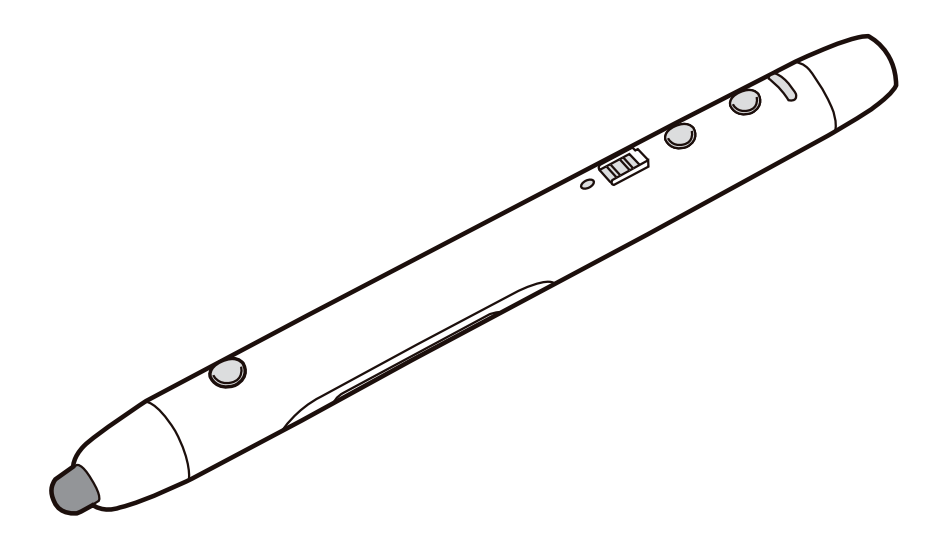

このたびは、パナソニック製品をお買い上げいただき、まことにありがとうございます。 保証書付き

- 取扱説明書をよくお読みのうえ、正しく安全にお使いください。
- ご使用前に「安全上のご注意」(4~5ページ) を必ずお読みください。
- 保証書は「お買い上げ日·販売店名」などの記入を確かめ、取扱説明書とともに大切に保管して ください。

## 表記について

Windows® の正式名称は、Microsoft® Windows® operating system です。 Windows<sup>®</sup> XP の正式名称は、Microsoft<sup>®</sup> Windows<sup>®</sup> XP operating system です。 Windows Vista® の正式名称は、Microsoft® Windows Vista® operating system です。 Windows® 7 の正式名称は、Microsoft® Windows® 7 operating system です。 DirectX® の正式名称は、Microsoft® DirectX® application programming interface です。

## 商標および登録商標について

- Microsoft、Windows、Windows Vista、DirectX、Windows Media および Internet Explorer は、米国 Microsoft Corporation の米国およびその他の国における登録商標また は商標です。
- IBM は IBM Corporation の米国およびその他の国における登録商標です。
- Intel および Pentium は、アメリカ合衆国およびその他の国における Intel Corporation の 商標です。
- Adobe、Adobe Reader および Flash は、Adobe Systems Incorporated(アドビシス テムズ社)の米国およびその他の国における登録商標または商標です。
- Bluetooth は Bluetooth SIG, Inc. の米国およびその他の国における登録商標または商標です。
- その他、この説明書に記載されている会社名・商品名は、各会社の商標または登録商標です。

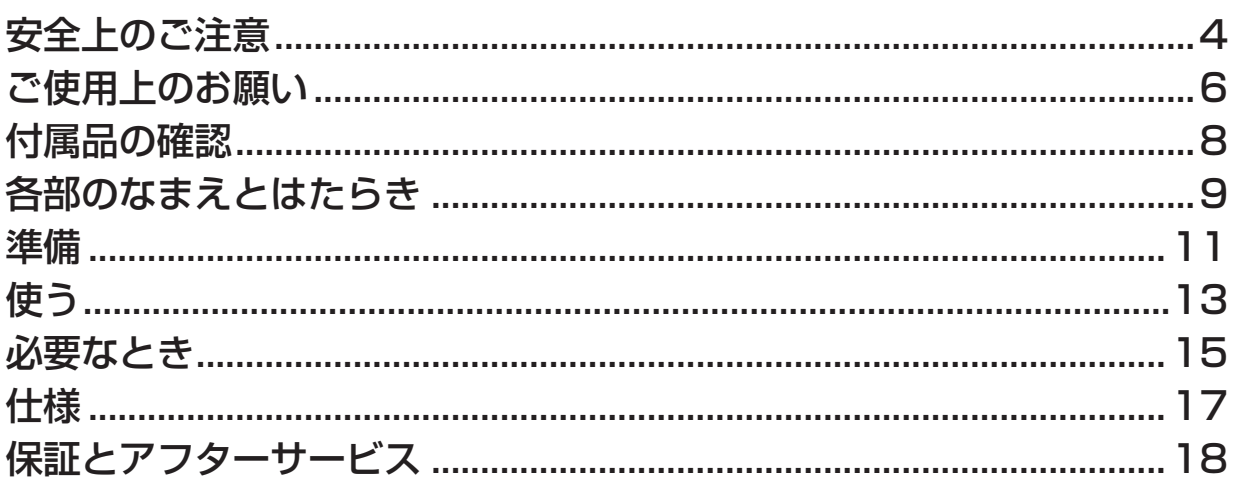

# 安全上のご注意 (必ずお守りください

人への危害、財産の損害を防止するため、必ずお守りいただくことを説明しています。

## ■ 誤った使い方をしたときに生じる危害や損害の程度を区分して、説明しています。

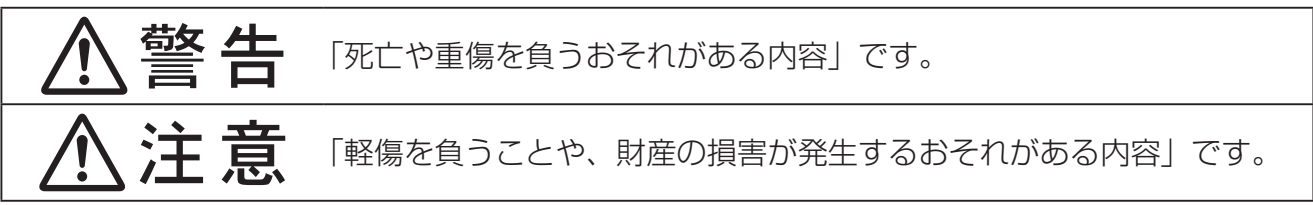

#### ■お守りいただく内容を次の図記号で説明しています。

(次は図記号の例です。)

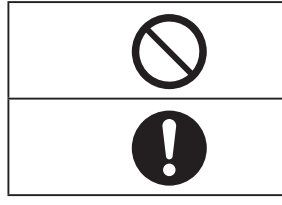

してはいけない内容です。

実行しなければならない内容です。

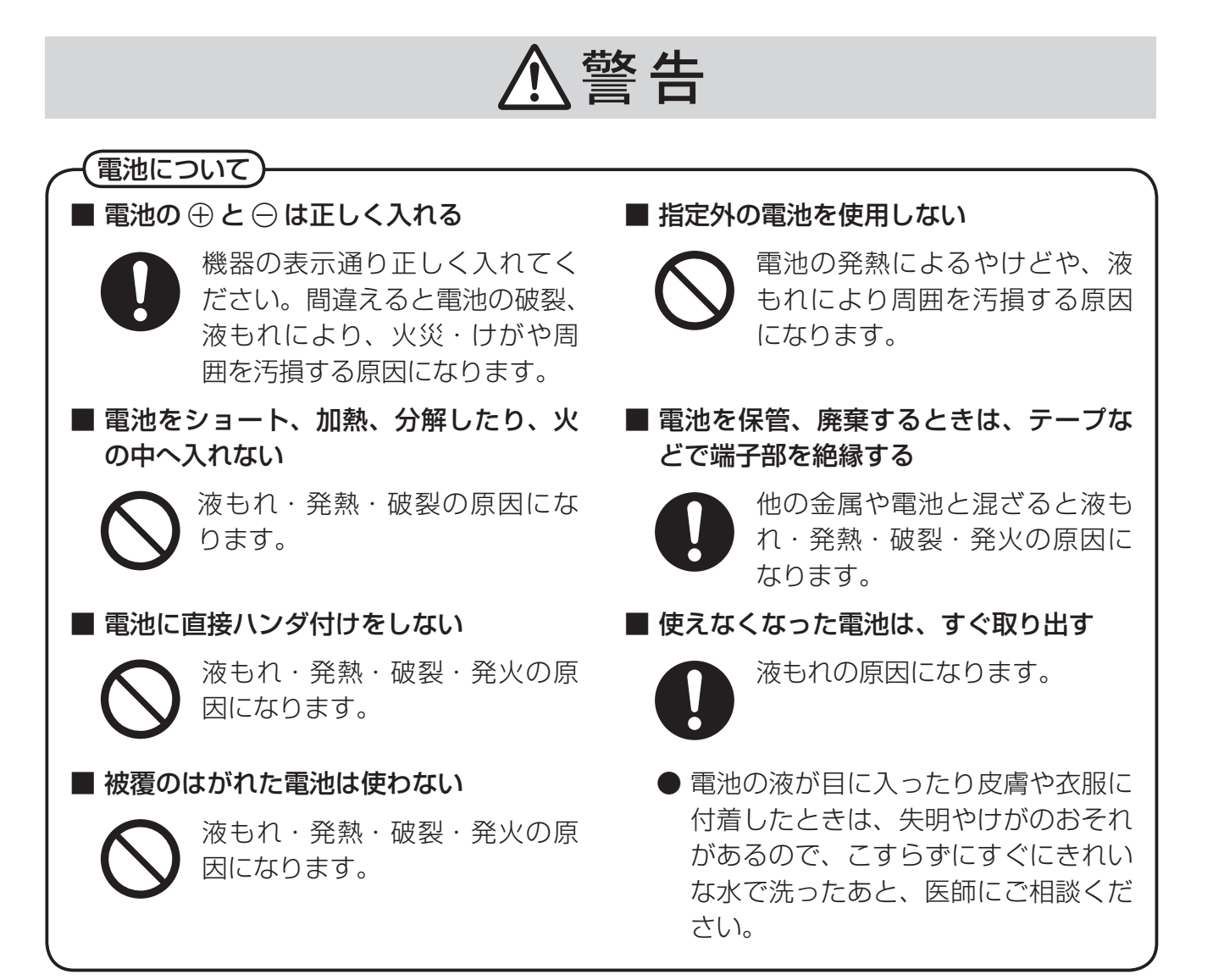

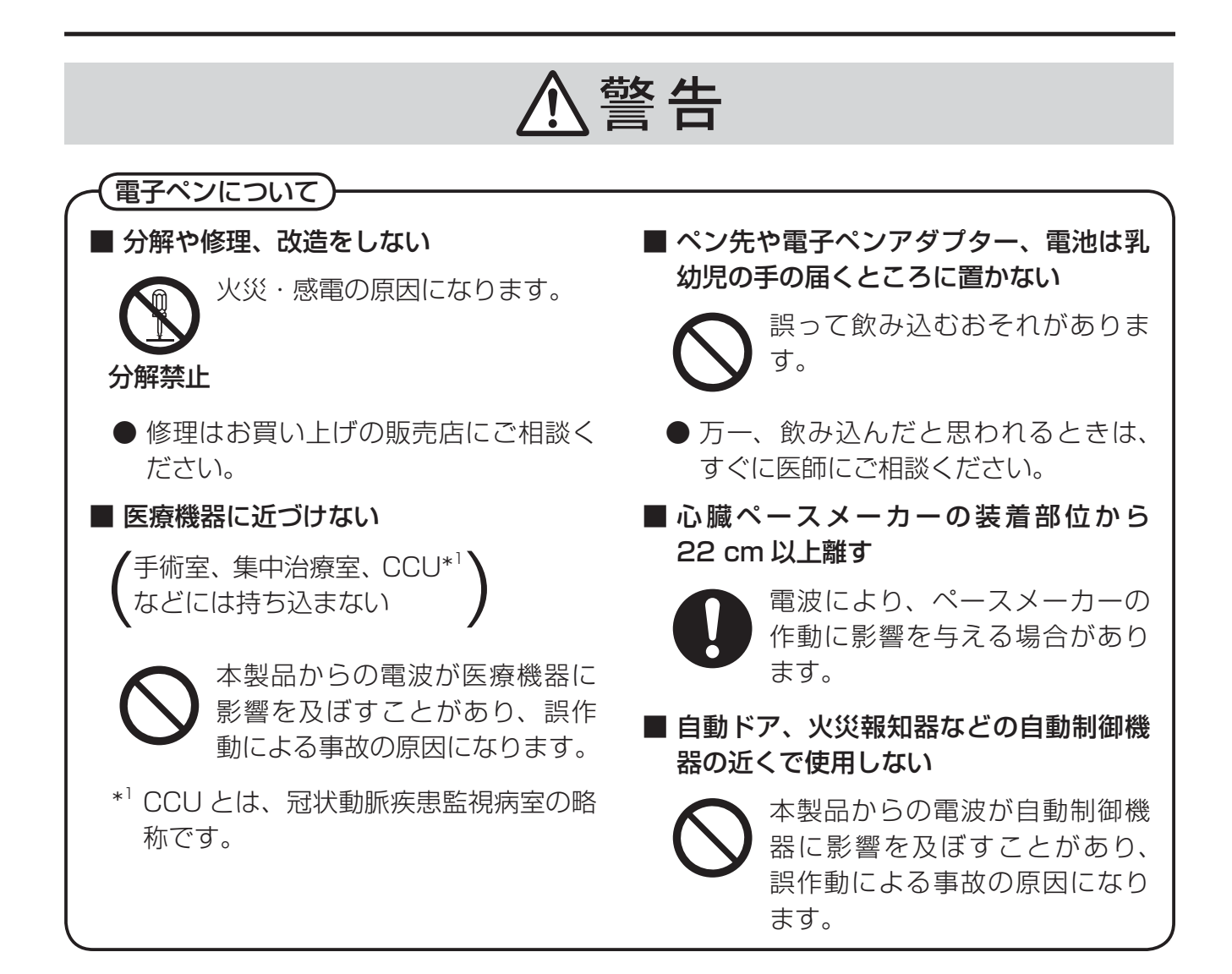

# 八注意

■ 長期間機器を使用しないときは、機器か ら電池を取り出す

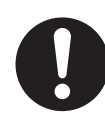

液もれの原因になることがあり──【\】 火の原因となります。 ます。

#### ■ ニッケル水素電池以外は充電しない

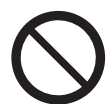

電池の液もれや発熱、破裂、発

# ご使用上のお願い

- 電子ペンのペン先を強く押さえたりしないでください。
- 電子ペン表面の汚れは柔らかい布で軽くふき取ってください。

 ひどい汚れは、水でうすめた中性洗剤にひたした布を、かたく絞ってふき取り、乾いた布で仕上げてください。 水滴が内部に入ると、故障の原因になる場合があります。

- 電子ペンを落とさないでください。破損したり、動作不良の原因になります。
- 異物が付いたり、変形したり、傷ついたペン先などは使用しないでください。 画面を汚したり傷つけたりする場合があります。
- ペン先が押された状態で雷子ペンを保管しないでください。 一般的な筆立てなどに保管した場合、ペン先が押された状態になり、内部のスプリングのはたらきが弱くなっ たり、ペン先が傷つく場合があります。
- 電子ペンのペン先は突起しているので、ぶつけたり、ひっかけたりしないよう注意してください。また、この 部分が隠れると、電子ペンが正しく動作しなくなります。
- 電子ペンはインタラクティブプラズマディスプレイの操作以外に使用しないでください。

## 無線方式電子ペンご使用上のお願い

電子ペンは電子ペンアダプターとの通信に 2.4 GHz 帯の無線を使用しています。

## 電波を使う機器から離す

電波の干渉による、悪影響を予防するため、次の機器からは電子ペンアダプター・電子ペンとも約 3 m 以上離 してください。

- 電子レンジ
- 無線 LAN 機器(ルーター・AV 機器・防犯機器など)
- コードレス電話
- ワイヤレス AV 機器(テレビ・ステレオなど) その他、下記の機器も影響が出る場合があります。
	- ゲーム機のワイヤレスコントローラー
	- 万引き防止システム(書店や CD ショップなど)
	- アマチュア無線局
	- 工場や倉庫などの物流管理システム
	- 鉄道車両や緊急車両の識別システム
	- マイクロ波治療器
	- その他、Bluetooth®対応機器や VICS(道路交通情報システム)など

## 電波について

#### 電波に関するご注意

• 本製品は、2.4 ~ 2.4835 GHz の全帯域を使用する無線設備です。 移動体識別装置の帯域が回避可能で、変調方式は「DS-SS 方式」、与干渉距離 は 10 mです。本製品には、それを示す右記のマークが貼付されています。

• 本製品の使用周波数に関わるご注意 本製品の使用周波数帯では、電子レンジなどの産業・科学・医療用機器のほか工場の製造ラインなどで使用さ れている移動体識別用の構内無線局(免許を要する無線局)および特定小電力無線局(免許を要しない無線局) ならびにアマチュア無線局(免許を要する無線局)が運用されています。

<u>|2.4 DS\_1</u>

- 1. 本製品を使用する前に、近くで移動体識別用の構内無線局および特定小電力無線局ならびにアマチュア無線 局が運用されていないことを確認してください。
- 2. 万一、本製品からの移動体識別用の構内無線局に対して有害な電波干渉の事例が発生した場合には、すみや かに場所を変更するか、または電波の使用を停止したうえ、18 ページのお問い合わせ先にご連絡いただき、 混信回避のための処置など(例えば、パーティションの設置など)についてご相談ください。
- 3. その他、本製品が移動体識別用の特定小電力無線局あるいはアマチュア無線局に対して有害な電波干渉の事 例が発生した場合など、何かお困りのことが起きたときは、18 ページのお問い合わせ先へご連絡ください。

# 付属品の確認

以下の付属品がすべてそろっているか、ご確認ください。 万一不足の品がありましたら、お買い上げの販売店にご連絡ください。

## 付属品一覧

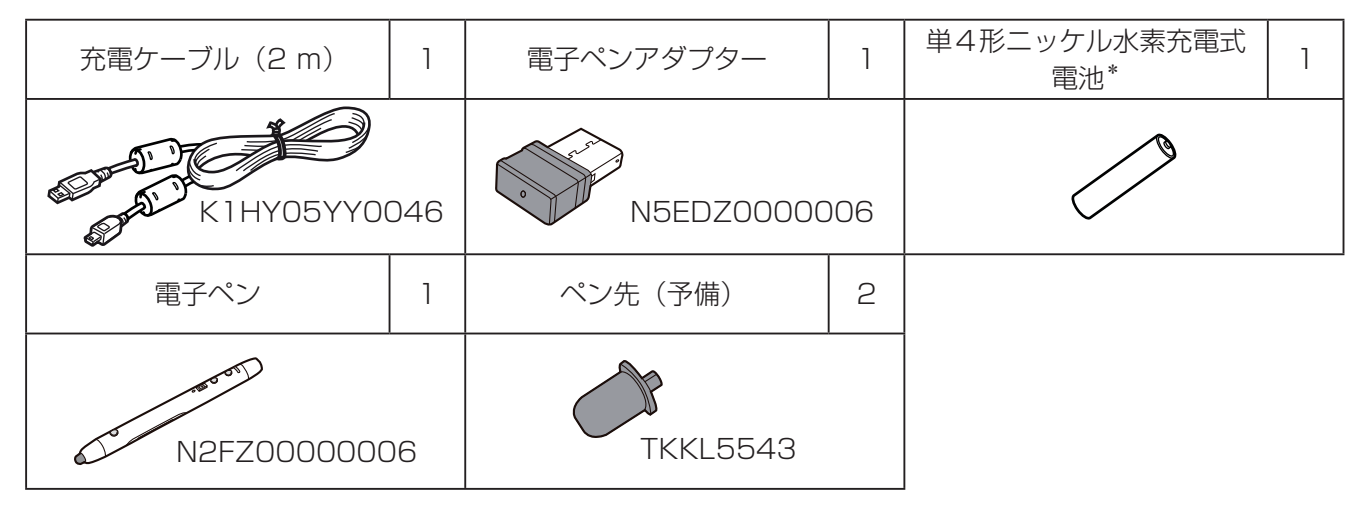

• ペン先の予備は大切に保管してください。

\* 同梱の充電式電池は本電子ペン専用のものです。交換する際は市販の単4形ニッケル水素充電式電池 (HHR-4MWS) と交換してください。

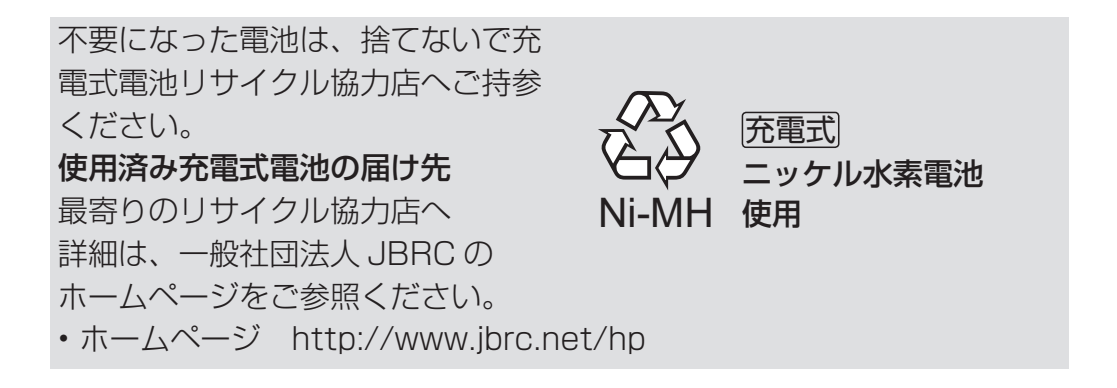

# 各部のなまえとはたらき

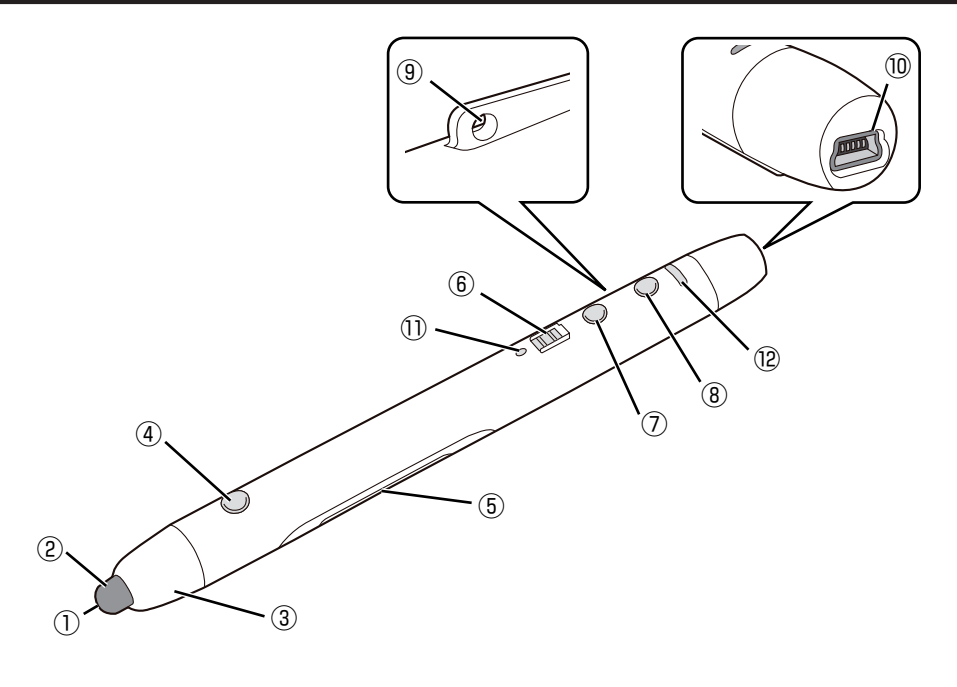

- ① 受光穴
- ② ペン先
- ③ ペン先カバー
- ④ ボタン 1

使用するソフトウェアにより機能が変わります。

- ⑤ 電池カバー
- ⑥ 電源スイッチ 電子ペンの電源を入 / 切します。 充電端子側にスライドすると「入」、ペン先側にスライドすると「切」になります。
- ⑦ ボタン 2 使用するソフトウェアにより機能が変わります。
- ⑧ ボタン 3 使用するソフトウェアにより機能が変わります。
- ⑨ ストラップホール ストラップを取り付けることができます。 ⑩ 充電端子
	- 充電時に付属の充電ケーブルを接続します。

#### ⑪ 電源 LED

 電子ペンの電源が「入」のときに緑色に点灯します。 電子ペンの電池が消耗してくると緑色に点滅します。 充電中は赤色に点灯し、充電が完了すると消灯します。 充電時に充電式電池が入っていない場合や、対応外の充電式電池の場合は赤色に点滅します。

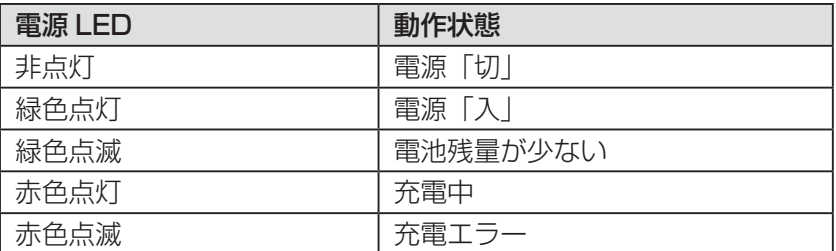

#### ⑫ 機能 LED

選択されている電子ペンの機能を表示します。

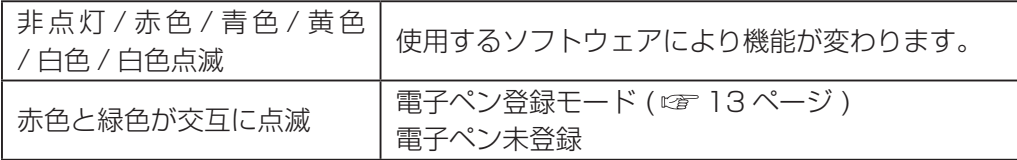

#### お願い

- 電子ペンを使用するときは、電源 LED が緑色に点灯していることを確認してください。
- 電子ペンはペン先を画面に当てて使用してください。
- ワイヤレスモジュール(品番:ET-WM200)を接続した状態で電子ペンを使用しますと、電波干渉等で 電子ペンが正常に動作しない場合があります。その際は、インタラクティブプラズマディスプレイの「無 線 LAN」を「オフ」にして電子ペンをご使用ください。 ( インタラクティブプラズマディスプレイ取扱説明書ネットワーク操作編)

#### お知らせ

- 電子ペンは最大 4 本まで同時に使用できます。
- 電子ペンが使用されていない状態が一定時間(約5秒)続いた場合、スリープ状態になり、電池の消耗を 抑えます。

## 準備

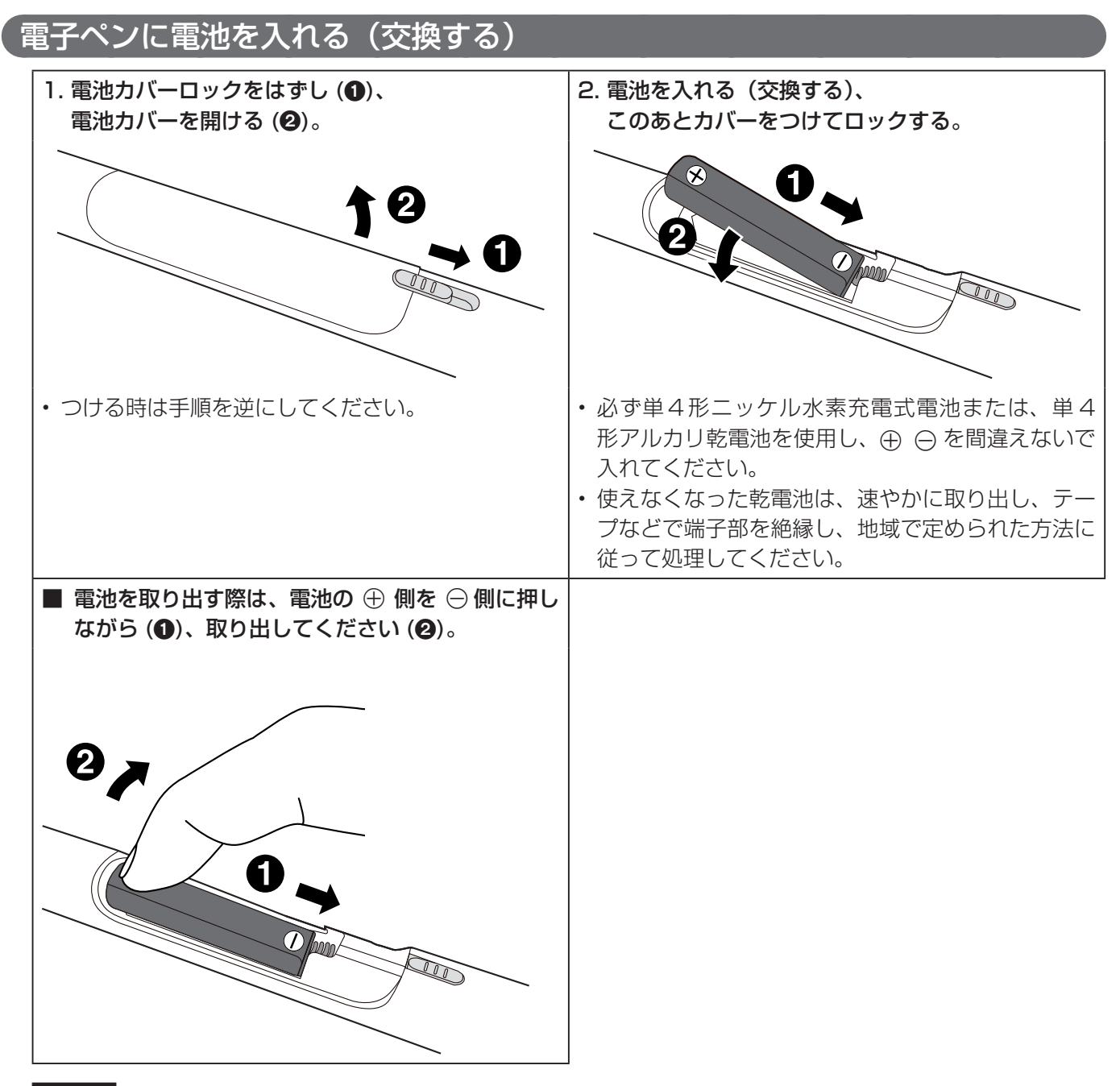

お願い

• 充電式電池を交換する際は市販の単4形ニッケル水素充電式電池 (HHR-4MWS) と交換してください。

(お知らせ)

• お買い上げ時、電池を入れた後、電子ペンが電子ペンアダプターに登録されていない状態で電源を入れると、 機能 LED が緑色と赤色の交互に点滅します。一度電源を切り、充電等の電子ペンの準備を行い、13 ペー ジの順序に従って設定、接続、電子ペンの登録を行ってください。

## 充電する

お買い上げ時は、まず充電してからお使いください。

• 単 4 形アルカリ乾電池をご使用の場合は充電不要です。

#### 付属の充電ケーブルで電子ペンの充電端子をコンピューターの USB 端子に接続する。

• 電源 LED が赤色に点灯し、充電が始まります。(充電が完了すると、電源 LED が消灯します。)

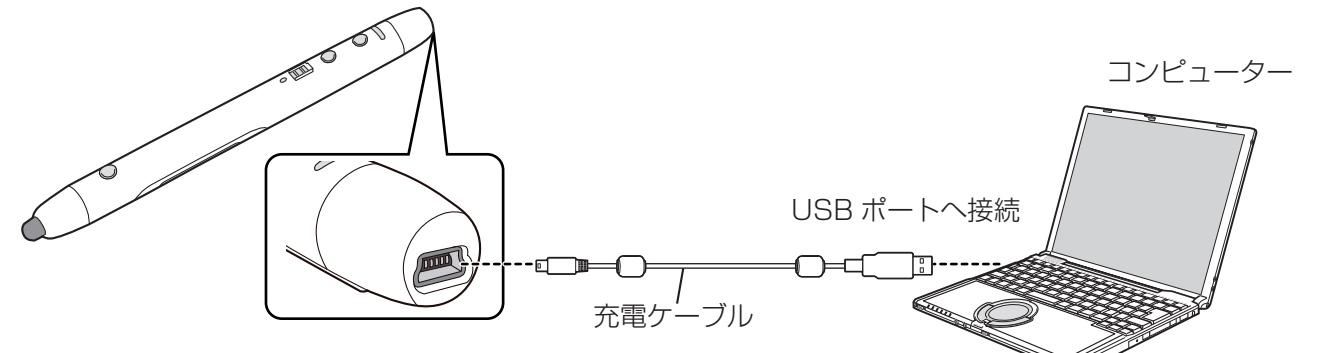

■ 充電時間の目安と持続時間

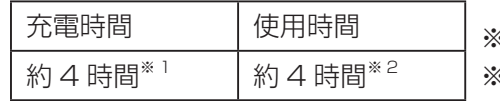

※ 1 空の状態から充電が完了するのにかかる時間

※ 2 雷池持続時間は使用条件によって短くなる場合があります。

お願い

- 充電式電池を使う場合は、必ず付属または市販の単 4 形ニッケル水素充電式電池(HHR-4MWS)をご使 用ください。
- インタラクティブプラズマディスプレイのワイヤレスモジュール接続端子に充電ケーブルを接続しないで ください。
- アルカリ乾電池の充電はできません。
- 電子ペンを保管するときは、満充電を避け、電源を「切」にしてください。

#### お知らせ

• 充電中は電子ペンを使用できません。

## ソフトウェアのインストール

コンピューターにソフトウェアをインストールしてください。

下記サイトから最新版のソフトウェアをダウンロードしてください。ダウンロード完了後、ダウンロードした ファイルを実行し、画面の指示に従いインストールしてください。

http://panasonic.biz/prodisplays/download/software/dkb.html

#### お願い

• ソフトウェアのインストールはコンピューターに電子ペンアダプタが接続されていない状態で行ってくだ さい。

電子ペンの準備、ソフトウェアのインストールが完了しましたら、以下の順序にしたがって設定、接続等を行って ください。

## 1 インタラクティブプラズマディスプレイにコンピューターを接続する

- コンピューターとインタラクティブプラズマディスプレイの接続についてはインタラクティブプラズマディス プレイ取扱説明書ディスプレイ編を参照ください。
- 電子ペンを使用する前に下記のインタラクティブプラズマディスプレイの設定を行ってください。設定方法 についてはインタラクティブプラズマディスプレイ取扱説明書ディスプレイ編を参照ください。
	- コンピューターの画面がインタラクティブプラズマディスプレイの画面に正しく表示されるように、画面 位置、画面サイズを適切に設定してください。
	- インタラクティブプラズマディスプレイ「初期設定」メニュー内の「タッチペン設定」を設定ください。

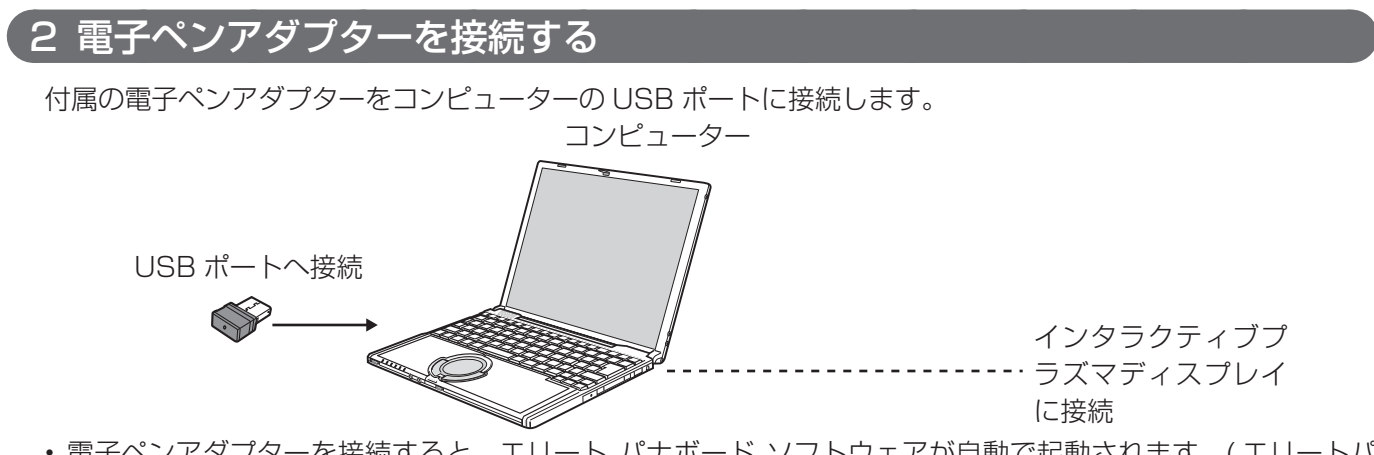

• 電子ペンアダプターを接続すると、エリート パナボード ソフトウェアが自動で起動されます。( エリートパ ナボードソフトウェア使用時)

## 3 電子ペンを登録する

電子ペンを使用するには、電子ペンを電子ペンアダプターに登録する必要があります。 2 本目以降の電子ペンの登録にはペアリングツールが必要です。ペアリングツールはソフトウェアのダウンロー ドサイトからダウンロードしてください。( 『 12ページ)

## 1 ボタン 2 とボタン 3 を同時に押しながら (●)、電源スイッチを「入」にする (@)

• 機能 LED が緑色と赤色の交互に点滅します。電源 LED は消灯のままです。

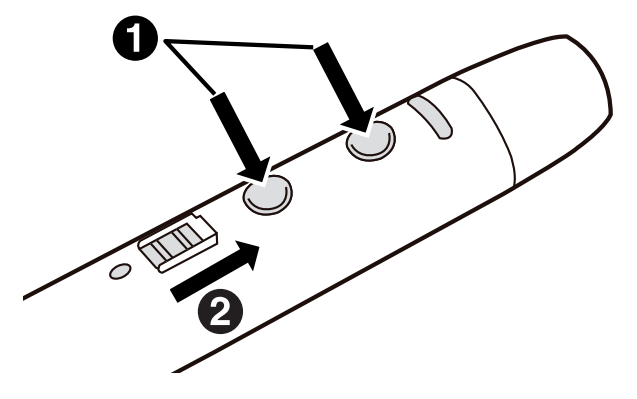

#### **2** 電子ペンを電子ペンアダプターの 2 m以内 ( 間に障害物が無いこと ) に近づける

- 登録は1秒ほどで完了します。登録が完了すると機能 LED が緑色に約 1 秒点灯した後、電源 LED が消灯 から緑色点灯に変わります。
- 登録にエラーが生じた場合は機能 LED が赤色に約 1 秒点灯します。電子ペンの電源を切り、もう一度登 録をやり直してください。

#### (お知らせ)

• 電子ペンが電子ペンアダプターに登録されていない状態で電源を入れると、機能 LED が緑色と赤色の交 互に点滅します。一度電源を切り、電子ペンの登録を行ってください。

## 電子ペンのペン先交換

電子ペンのペン先が消耗してくると、ペン先のすべりが悪くなってきます。そのまま使い続けますと、画面に 汚れをつけたり、動作不良の原因となりますので、速やかに新しいペン先と交換してください。

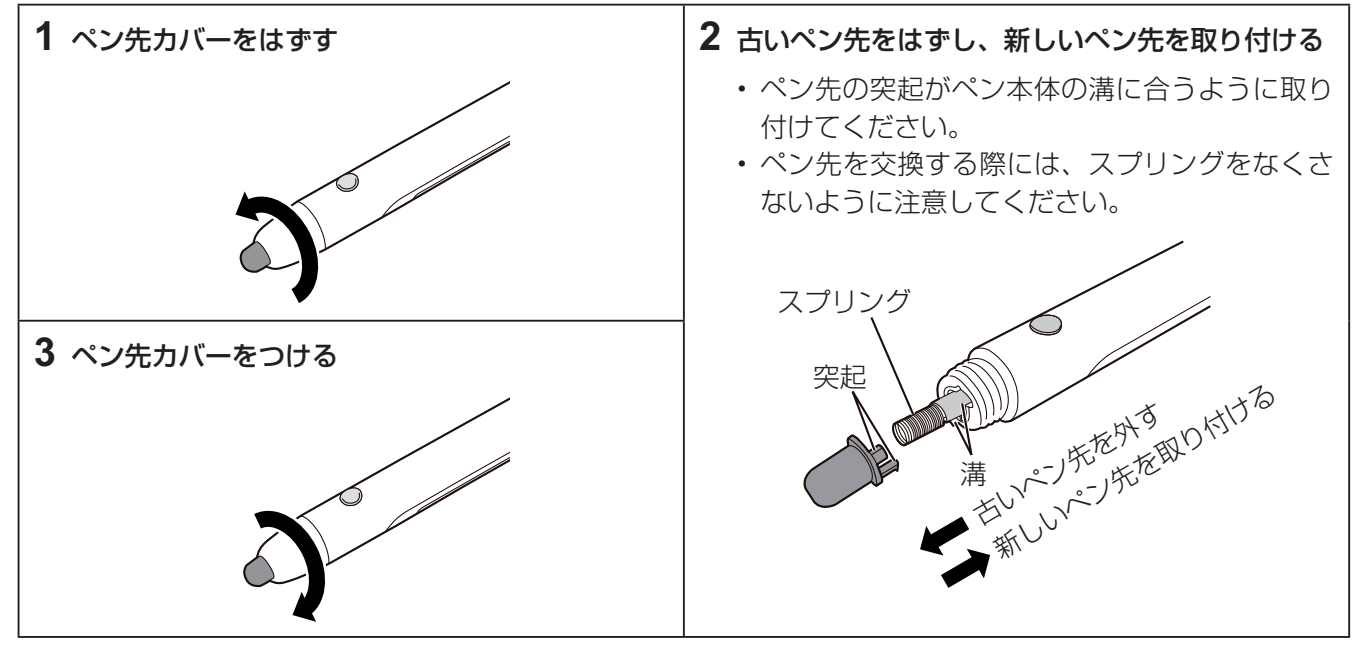

#### お願い |

• ペン先の交換は電子ペンの電源を切ってから行ってください。

## 故障かなと思ったとき(簡単なトラブル点検)

下表に従って処置してください。直らない場合は、お買い上げの販売店にご相談ください。

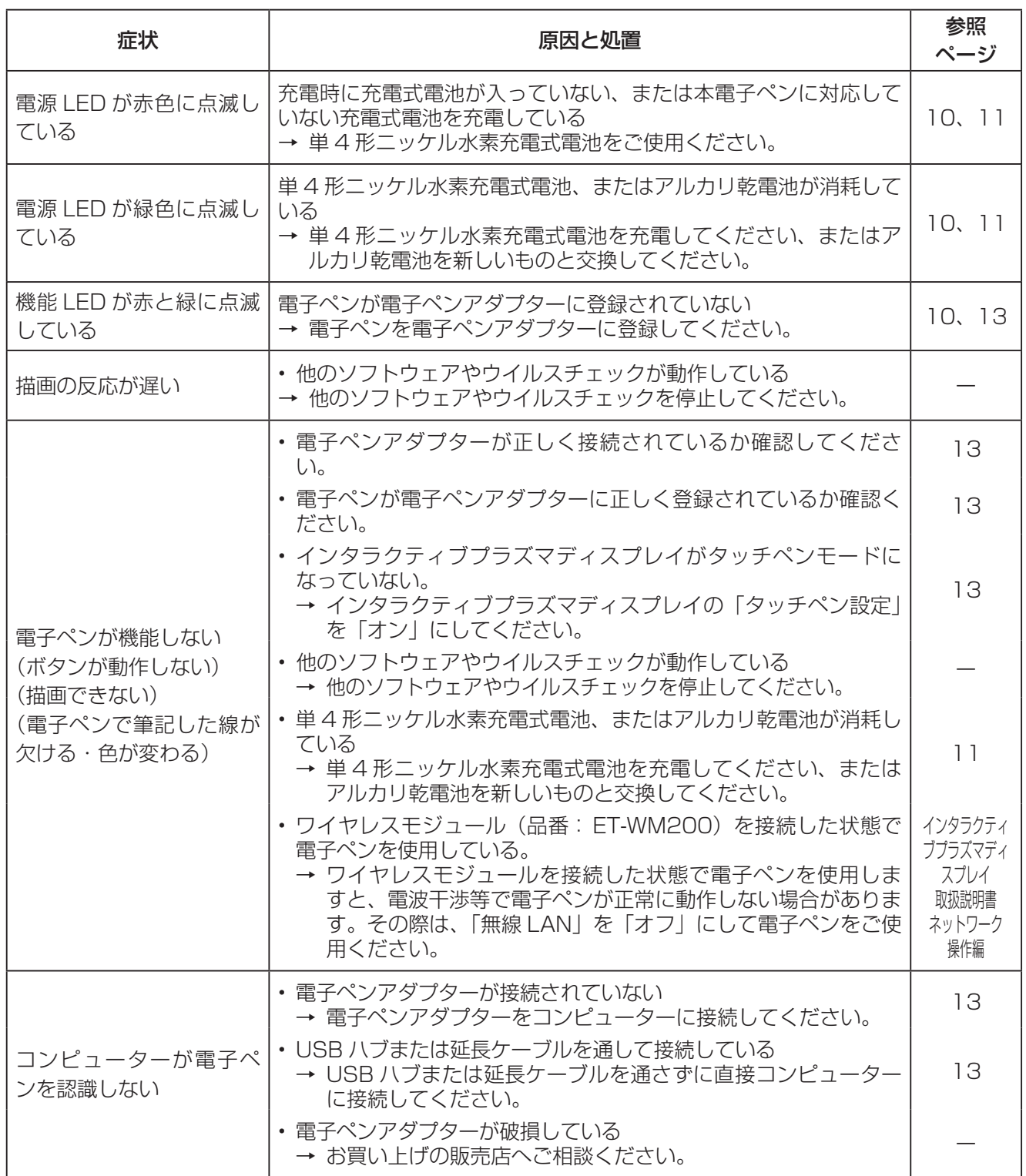

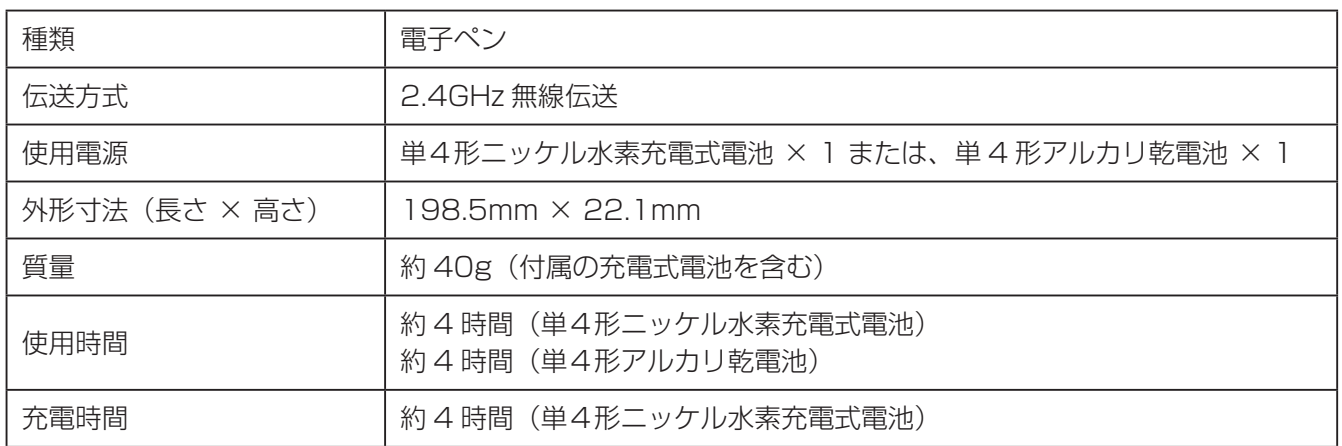

## 保証とアフターサービス(よくお読みください)

使いかた・お手入れ・修理などのご相談は…… まず、お買い上げの販売店へお申し付けください。

## 修理を依頼されるとき

16 ページ「故障かなと思ったとき」の表や、組 み合わせをされた機器の「取扱説明書」もよくお 読みのうえ調べていただき、直らないときは、電 源を切り、お買い上げの販売店へご連絡ください。

#### ● 保証期間中は

 保証書の規定に従って出張修理をさせていた だきます。

- 保証期間を過ぎているときは 修理すれば使用できる製品については、ご要 望により修理させていただきます。 下記修理料金の仕組みをご参照のうえご相談 ください。 ● 修理料金の什組み
	- 修理料金は、技術料・部品代・出張料などで 構成されています。
	- 技術料 は、 診断・故障個所の修理および部 品交換・調整・修理完了時の点 検などの作業にかかる費用です。
	- 部品代 は、 修理に使用した部品および補助 材料代です。
	- 出張料 は、 お客様のご依頼により製品のあ る場所へ技術者を派遣する場合 の費用です。

## ■ 保証書 (裏表紙に記載)

 お買い上げ日・販売店名などの記入を確か め、取扱説明書とともに大切に保管してく ださい。

保証期間: お買い上げ日から本体1年間

#### ■ 補修用性能部品の保有期間 当社は、この電子ペンの補修用性能部品を、 製造打ち切り後8 年保有しています。

 注) 補修用性能部品とは、その製品の機能 を維持するために必要な部品です。

## ■ 修理を依頼されるときご連絡いただきたい 内容 ご氏名、ご住所、電話番号、製品名・品番・

お買い上げ日、故障または異常の内容、訪 問ご希望日

■使いかた・お手入れ・修理などは、まず、お買い求め先へご相談ください。

■その他ご不明な点は下記へご相談ください。

パナソニック システムお客様ご相談センター ■話 弥加 ○○。0120-878-410

**THE PHS OK** ※携帯電話・PHSからもご利用になれます。

(土・日・祝祭日は受付のみ)

受付: 9時~17時30分

ホームページからのお問い合わせは https://sec.panasonic.biz/solution/info/

ご使用の回線(IP 電話やひかり電話など)によっては、回線の混雑時に数分で切れる場合があります。

## ご相談窓口におけるお客様の個人情報のお取り扱いについて

パナソニック株式会社およびグループ関係会社は、お客様の個人情報をご相談対応や修理対応 などに利用させていただき、ご相談内容は録音させていただきます。また、折り返し電話をさ せていただくときのために発信番号を通知いただいております。なお、個人情報を適切に管理し、 修理業務等を委託する場合や正当な理由がある場合を除き、第三者に開示・提供いたしません。 個人情報に関するお問い合わせは、ご相談いただきました窓口にご連絡ください。

## パナソニック株式会社 AVCネットワークス社

〒 567-0026 大阪府茨木市松下町1番1号 © Panasonic Corporation 2012